# **tf-explain**

**Dec 27, 2019**

### **Contents**

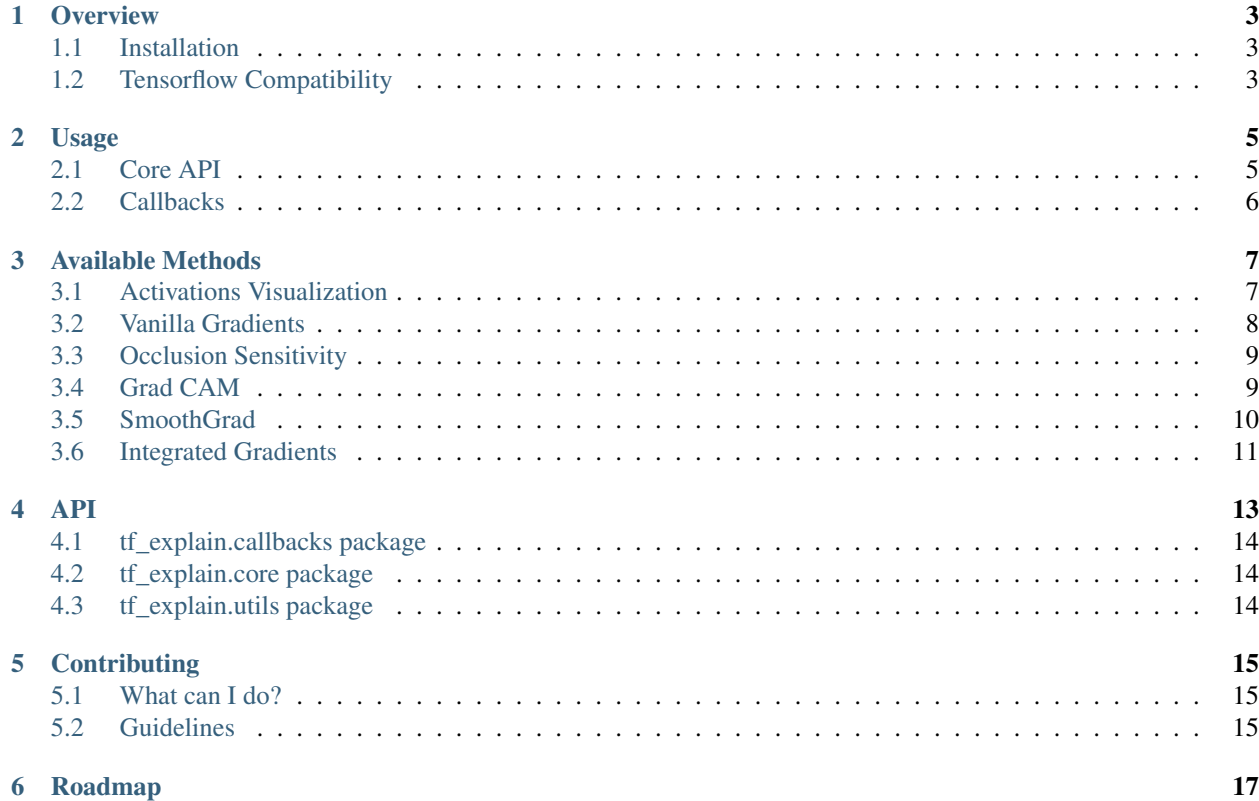

[tf-explain](https://www.github.com/sicara/tf-explain) offers interpretability methods for Tensorflow 2.0 to ease neural network's understanding. With either its core API or its tf.keras callbacks, you can get a feedback on the training of your models.

### CHAPTER<sup>1</sup>

**Overview** 

#### <span id="page-6-1"></span><span id="page-6-0"></span>**1.1 Installation**

tf-explain is available on Pypi as an alpha release. To install it:

```
pip install tf-explain
```
#### <span id="page-6-2"></span>**1.2 Tensorflow Compatibility**

tf-explain is compatible with Tensorflow 2. It is not declared as a dependency to let you choose between CPU and GPU versions. Additionally to the previous install, run:

```
# For CPU version
pip install tensorflow==2.0.0
# For GPU version
pip install tensorflow-gpu==2.0.0
```
#### Usage

<span id="page-8-0"></span>tf-explain implements methods you can use at different levels:

- either on a loaded model with the core API (which saves outputs to disk)
- either at training time with callbacks (which integrates into Tensorboard)

This section introduces both usages.

#### <span id="page-8-1"></span>**2.1 Core API**

All methods implemented in tf-explain keep the same interface:

- a explain method which outputs the explaination (for instance, a heatmap)
- a save method compatible with its output

Usage of the core API should be the following:

```
# Import explainer
from tf_explain.core.grad_cam import GradCAM
# Instantiation of the explainer
explainer = GradCAM()
# Call to explain() method
output = explainer.explain(*explainer_args)
# Save output
explainer.save(output, output_dir, output_name)
```
Recurrent arguments contained in explainer\_args are typically the data to use for the explanation, the model to inspect. Refer to each method docstring to know which elements are needed.

All methods are kept inside tf\_explain.core.

### <span id="page-9-0"></span>**2.2 Callbacks**

To use those methods during trainings and inspect evolutions over the epochs, each one of them has its corresponding tf.keras.Callback.

Callback usage is coherent with Keras Callbacks:

```
from tf_explain.callbacks.grad_cam import GradCAMCallback
model = [\ldots]callbacks = [
    GradCAMCallback(
        validation_data=(x_val, y_val),
        layer_name="activation_1",
        class_index=0,
        output_dir=output_dir,
    )
]
model.fit(x_train, y_train, batch_size=2, epochs=2, callbacks=callbacks)
```
Then, launch [Tensorboard](https://www.tensorflow.org/tensorboard/) and visualize the outputs in the Images section.

#### Available Methods

#### <span id="page-10-1"></span><span id="page-10-0"></span>**3.1 Activations Visualization**

Visualize how a given input comes out of a specific activation layer

```
from tf_explain.callbacks.activations_visualization import
˓→ActivationsVisualizationCallback
model = [\ldots]callbacks = [
   ActivationsVisualizationCallback(
       validation_data=(x_val, y_val),
       layers_name=["activation_1"],
        output_dir=output_dir,
   ),
]
model.fit(x_train, y_train, batch_size=2, epochs=2, callbacks=callbacks)
```
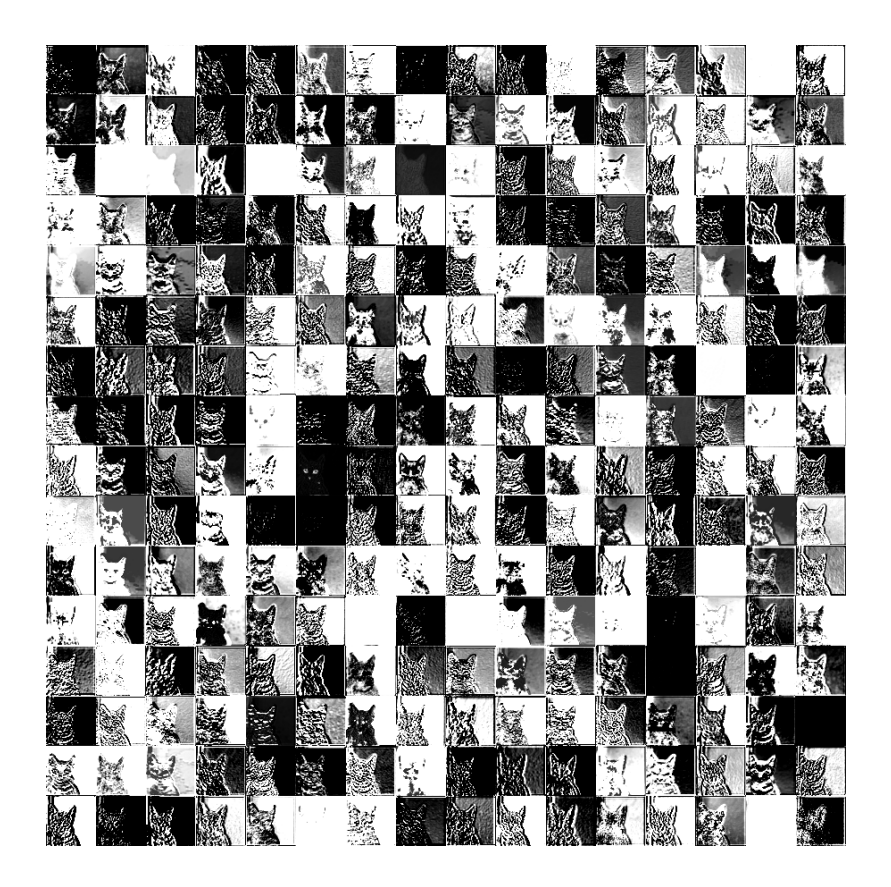

#### <span id="page-11-0"></span>**3.2 Vanilla Gradients**

Visualize gradients on the inputs towards the decision.

From [Deep Inside Convolutional Networks: Visualising Image Classification Models and Saliency Maps](https://arxiv.org/abs/1312.6034))

```
from tf_explain.callbacks.gradients import VanillaGradients
model = [\dots]callbacks = [
   VanillaGradients(
       validation_data=(x_val, y_val),
        class_index=0,
        output_dir=output_dir,
    )
]
model.fit(x_train, y_train, batch_size=2, epochs=2, callbacks=callbacks)
```
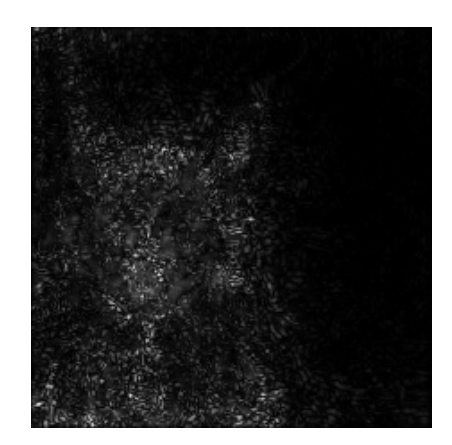

#### <span id="page-12-0"></span>**3.3 Occlusion Sensitivity**

Visualize how parts of the image affects neural network's confidence by occluding parts iteratively

```
from tf_explain.callbacks.occlusion_sensitivity import OcclusionSensitivityCallback
model = [\dots]callbacks = [
    OcclusionSensitivityCallback(
        validation_data=(x_val, y_val),
        class_index=0,
        patch_size=4,
        output_dir=output_dir,
    ),
]
model.fit(x_train, y_train, batch_size=2, epochs=2, callbacks=callbacks)
```
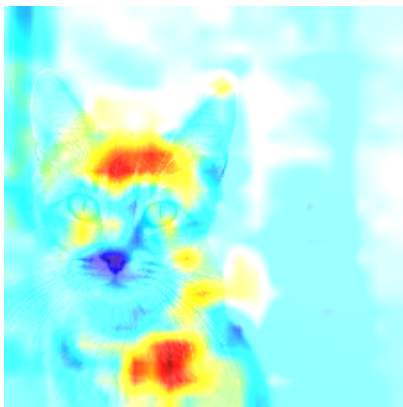

#### <span id="page-12-1"></span>**3.4 Grad CAM**

Visualize how parts of the image affects neural network's output by looking into the activation maps From [Grad-CAM: Visual Explanations from Deep Networks via Gradient-based Localization](https://arxiv.org/abs/1610.02391)

```
from tf_explain.callbacks.grad_cam import GradCAMCallback
model = [\dots]callbacks = [
   GradCAMCallback(
       validation_data=(x_val, y_val),
        layer_name="activation_1",
        class_index=0,
        output_dir=output_dir,
    )
]
model.fit(x_train, y_train, batch_size=2, epochs=2, callbacks=callbacks)
```
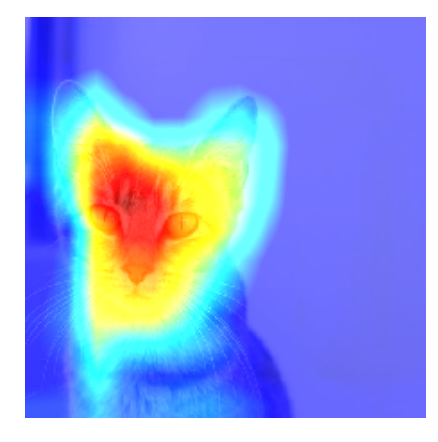

#### <span id="page-13-0"></span>**3.5 SmoothGrad**

Visualize stabilized gradients on the inputs towards the decision.

From [SmoothGrad: removing noise by adding noise](https://arxiv.org/abs/1706.03825)

```
from tf_explain.callbacks.smoothgrad import SmoothGradCallback
model = [\ldots]callbacks = [
    SmoothGradCallback(
       validation_data=(x_val, y_val),
        class_index=0,
       num_samples=20,
        noise=1.,
        output_dir=output_dir,
    )
]
model.fit(x_train, y_train, batch_size=2, epochs=2, callbacks=callbacks)
```
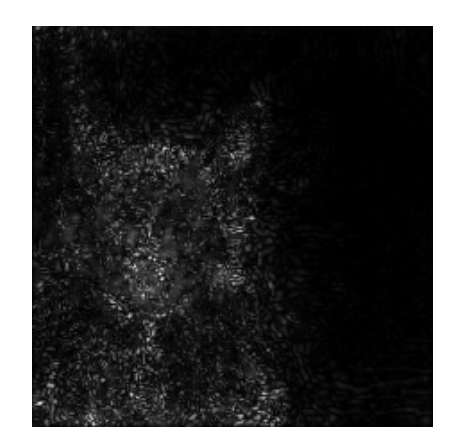

#### <span id="page-14-0"></span>**3.6 Integrated Gradients**

Visualize an average of the gradients along the construction of the input towards the decision.

From [Axiomatic Attribution for Deep Networks](https://arxiv.org/pdf/1703.01365.pdf)

```
from tf_explain.callbacks.integrated_gradients import IntegratedGradientsCallback
model = [\dots]callbacks = [
   IntegratedGradientsCallback(
       validation_data=(x_val, y_val),
       class_index=0,
       n_steps=20,
        output_dir=output_dir,
    )
]
model.fit(x_train, y_train, batch_size=2, epochs=2, callbacks=callbacks)
```
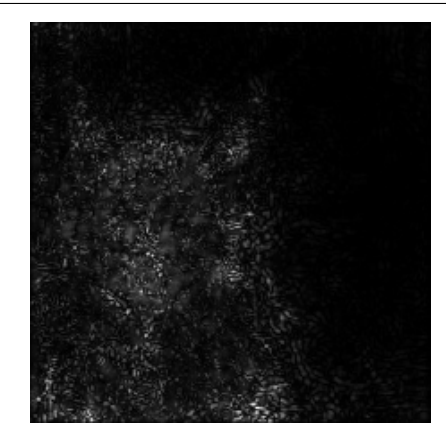

#### <span id="page-17-0"></span>**4.1 tf\_explain.callbacks package**

- **4.1.1 Submodules**
- **4.1.2 tf\_explain.callbacks.activations\_visualization module**
- **4.1.3 tf\_explain.callbacks.grad\_cam module**
- **4.1.4 tf\_explain.callbacks.integrated\_gradients module**
- **4.1.5 tf\_explain.callbacks.occlusion\_sensitivity module**
- **4.1.6 tf\_explain.callbacks.smoothgrad module**
- **4.1.7 Module contents**
- <span id="page-17-1"></span>**4.2 tf\_explain.core package**
- **4.2.1 Submodules**
- **4.2.2 tf\_explain.core.activations module**
- **4.2.3 tf\_explain.core.grad\_cam module**
- **4.2.4 tf\_explain.core.integrated\_gradients module**
- **4.2.5 tf\_explain.core.occlusion\_sensitivity module**
- **4.2.6 tf\_explain.core.smoothgrad module**
- <span id="page-17-2"></span>**4.2.7 Module contents 14 Chapter 4. API**

### **Contributing**

<span id="page-18-0"></span>Contributions are welcome on this repo! Follow this guide to see how you can help.

#### <span id="page-18-1"></span>**5.1 What can I do?**

There are multiple ways to give a hand on this repo:

- resolve issues already opened
- tackle new features from the roadmap
- fix typos, improve code quality, code coverage

#### <span id="page-18-2"></span>**5.2 Guidelines**

#### **5.2.1 Tests**

tf-explain is run against Python 3.6 and 3.7, for Tensorflow beta. We use [tox](https://github.com/pytest-dev/pytest) (available with pip) to perform the tests. All the submitted code should be unit tested (we use [pytest\)](https://github.com/pytest-dev/pytest).

To run all the tests, run  $\text{to} \times$  in a terminal.

#### **5.2.2 Code Format**

All code is formatted with [Black](https://www.github.com/psf/black) (available with pip). When opening your PR, make sure your code is formatted or Travis will fail. To format your code, simply call make black.

### Roadmap

<span id="page-20-0"></span>Next features are listed as issues with the roadmap label.